# 浙江省2015年4月高等教育自学考试

# 非线性编辑试题

## 课程代码:01179

请考生按规定用笔将所有试题的答案涂、写在答题纸上。

### 选择题部分

注意事项:

1.答题前,考生务必将自己的考试课程名称、姓名、准考证号用黑色字迹的签字笔或钢笔 填写在答题纸规定的位置上。  $\sim$ ikao365.com

2. 每小题选出答案后,用 2B 铅笔把答题纸上对应题目的答案标号涂黑。如需改动,用橡 皮擦干净后,再选涂其他答案标号。不能答在试题卷上。

一、单项选择题(本大题共10小题,每小题2分,共20分)

- 在每小题列出的四个备选项中只有一个是符合题目要求的,请将其选出并将"答题纸"的相 应代码涂黑。错涂、多涂或未涂均无分。
- 1.监视器窗口分左右两个视窗(监视器)。左边是 监视器。 A. 素材源 B. 节目 C. 时间线 D. 项目  $2.$  DV-PAL 视频的"画面大小"默认为 A.800 \* 600 B.1024 \* 768 C.720 \* 576 D. 都不是 3.属于3D Motion视频切换效果是 A. 交叉叠化 B. 映射 C. 伸展放大 D. 门 4. Premiere Pro CS5 字幕创建有 种方法。 A. 1 B. 2 C. 3 D. 4 5.把素材6秒的Speed修改为200%,其长度为 A.3 秒 B.6 秒 C.12 秒 D.24 秒 6.添加视频特效操作很简单,只需将它 到剪辑上。 A. 应用 B. 拖放 C. 出入点 D. 选择 7.48kHz16位音频含义是 A.48kHz 每次取样 16 位数据 B. 每秒取样 48000 次每次取样 16 位数据 C.48kHz每次取样16位参数 D.每秒取样48000次每次取样16位参数 01179# 非线性编辑试题 第1页 (共3页 )

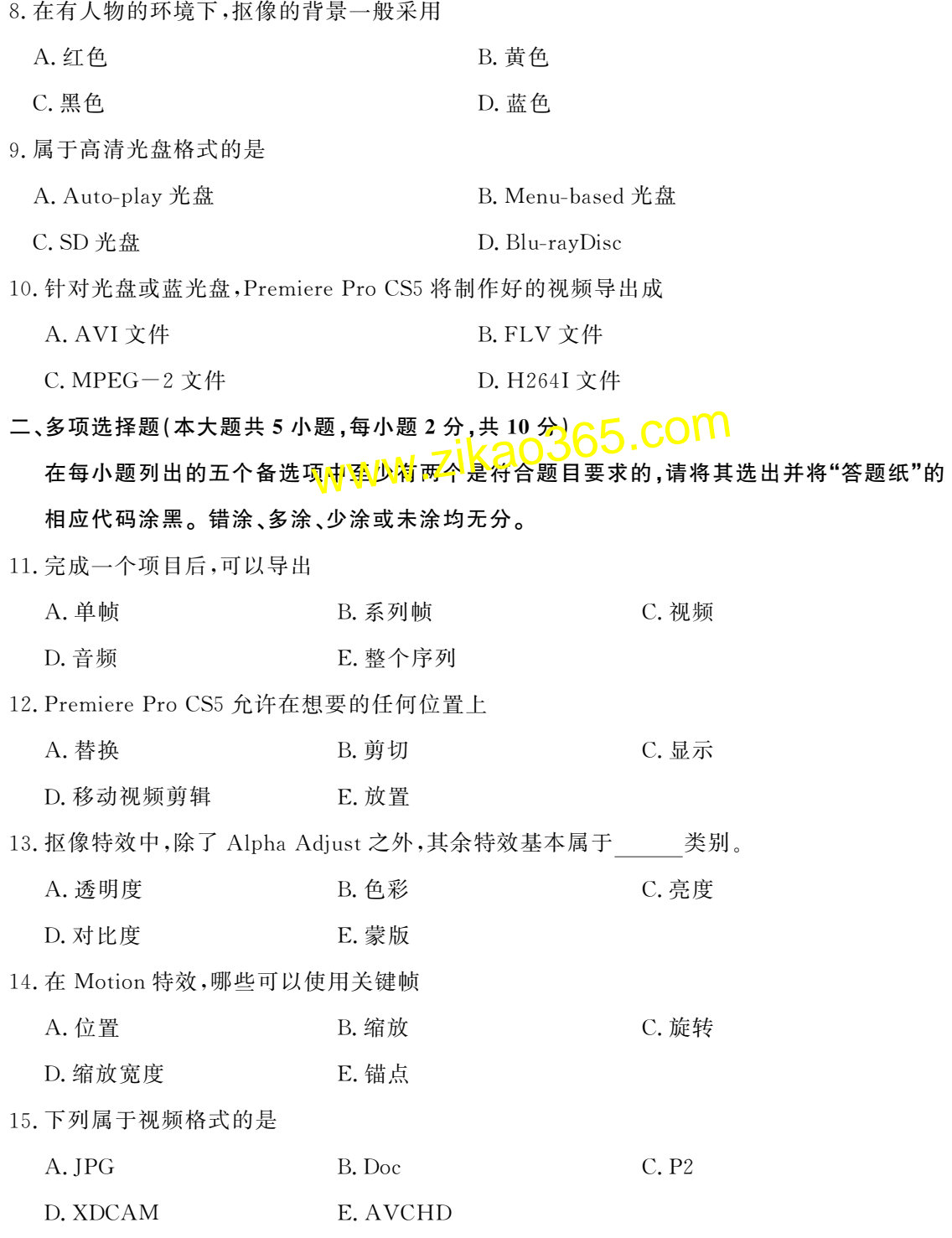

01179# 非线性编辑试题 第2页 (共3页 )

# 非选择题部分

注意事项:

用黑色字迹的签字笔或钢笔将答案写在答题纸上,不能答在试题卷上。

#### 三、填空题(本大题共5小题,每空1分,共10分)

16. IEEE 1394 电缆,不同的厂商有不同的名称,又称为 \_\_\_\_\_\_\_\_\_\_\_\_\_。

17. Premiere Pro CS5 具有三种设置分别是项目设置、 和

18. Premiere Pro CS5 切换包含 、 。 。

19.Motion特效可以在视频帧内定位、 或 剪辑。

20. 常用的快捷键中 Ctrl+S代表 <sub>.........</sub>, Ctrl <mark>\* 2代表 300</mark>. \* t表 www.critt<mark>.ado.com</mark>

### 四、名词解释(本大题共3小题,每小题5分,共15分)

21.Lift(提升)

22.Extract编辑

23.段落(区域)文字

#### 五、简答题(本大题共3小题,每小题10分,共30分)

24.GPU 加速具有哪些优点?

25.制作字幕为什么要显示安全框?

26.导出的数字视频文件在将来能够被编辑,应采用哪些主要格式?

#### 六、论述题(本大题15分)

27.结合实例谈谈嵌套序列的多种用途。